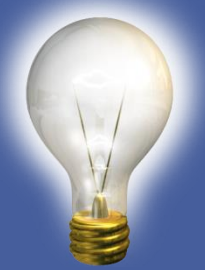

## Experience the Next Chapter of DDI-Connect

2014 DDI User Group Meeting April 22-23, 2014

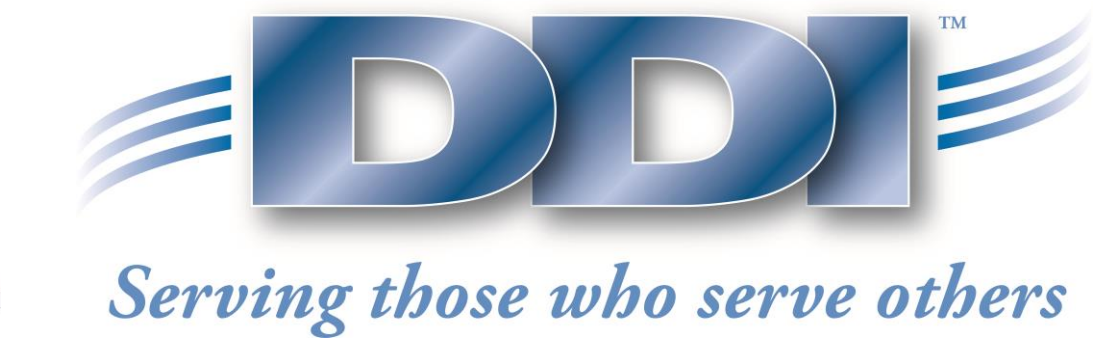

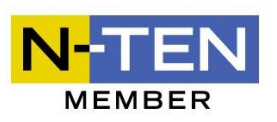

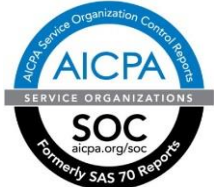

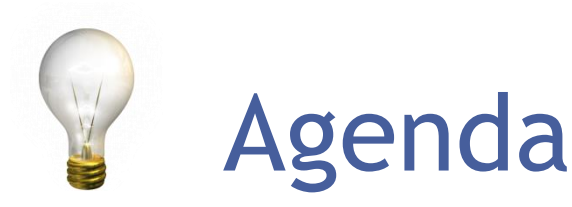

- General Application Items
	- Launching from One Menu
	- Settings
		- Start Up Screen
		- Bookmarks
		- Theme
	- Help
		- F1
		- Help Button
		- Contact Form
- □ View Additional Information in Grid
- **□ Column Chooser**
- **□ Export Grid**
- **□** Double Click Actions
- O Collapsible Sections
- Pivot Table

#### Launch from Menu

DiscipleData, Inc. 2014 User Group Meeting

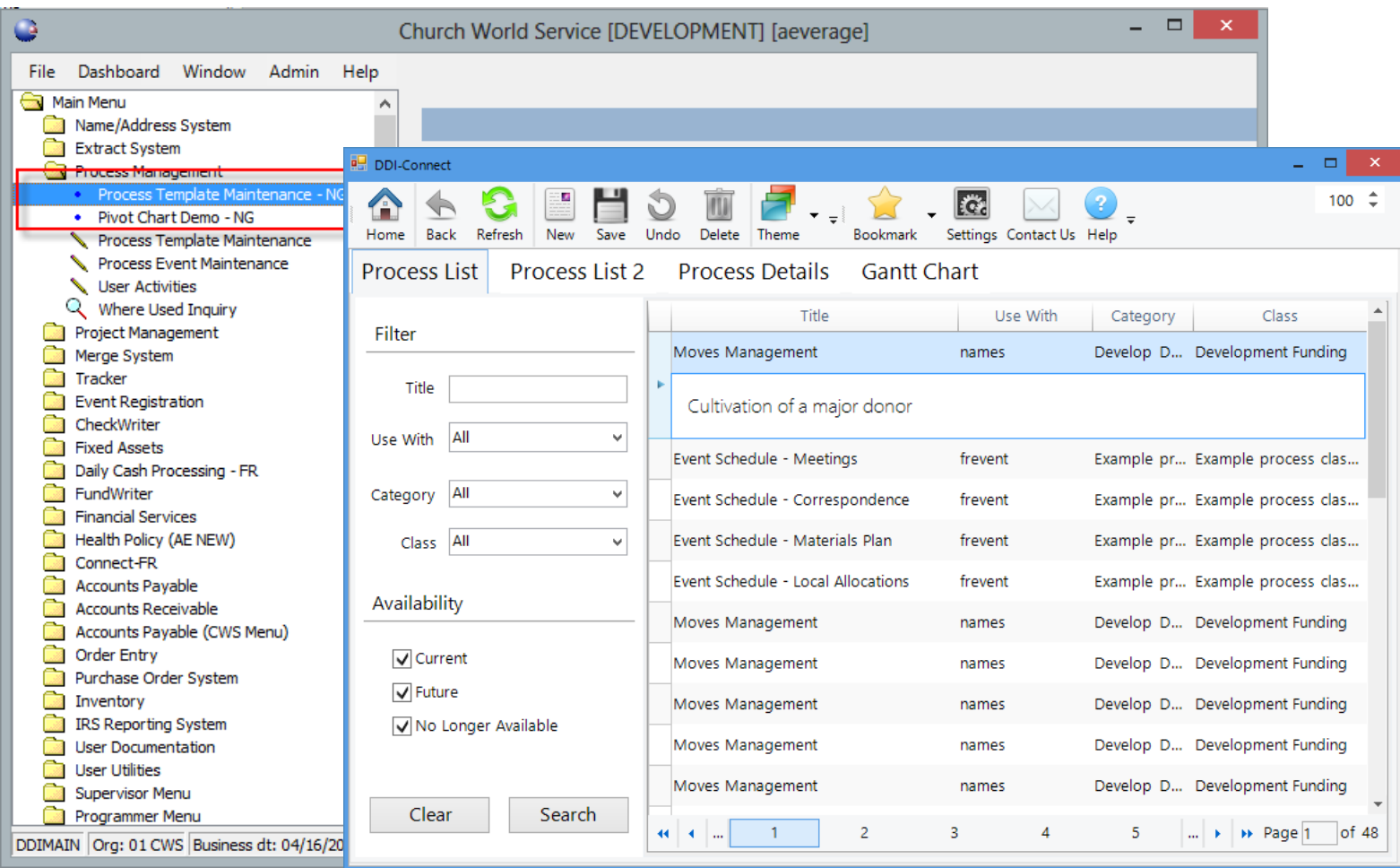

3

#### Personal Settings

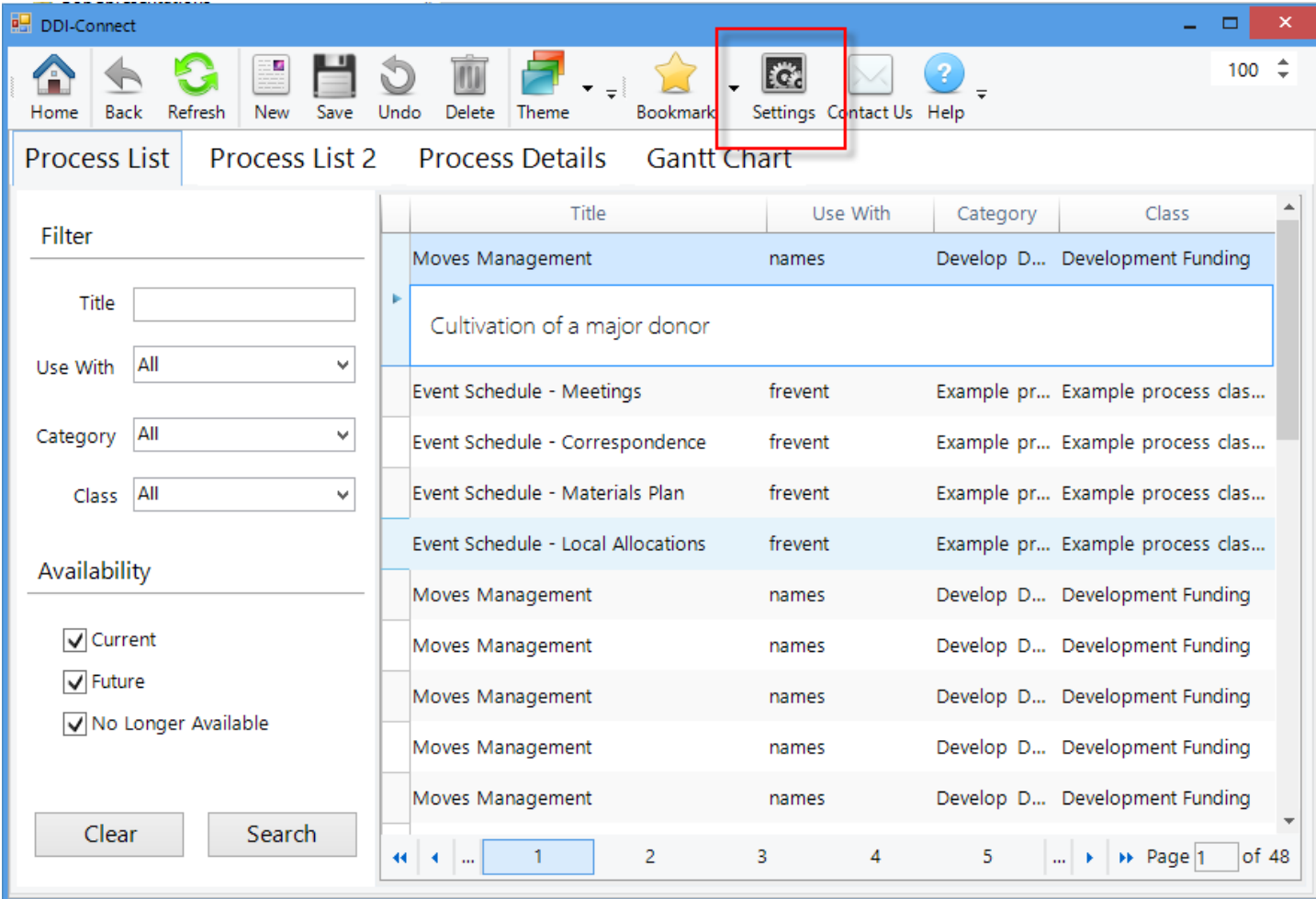

4

#### Theme

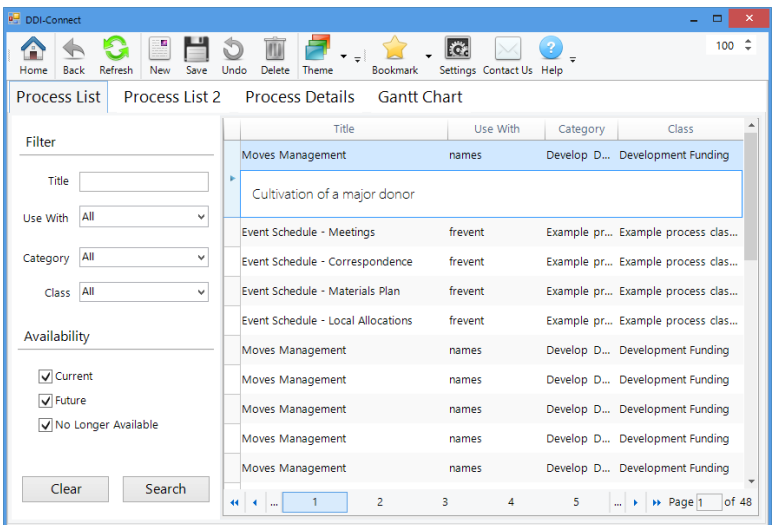

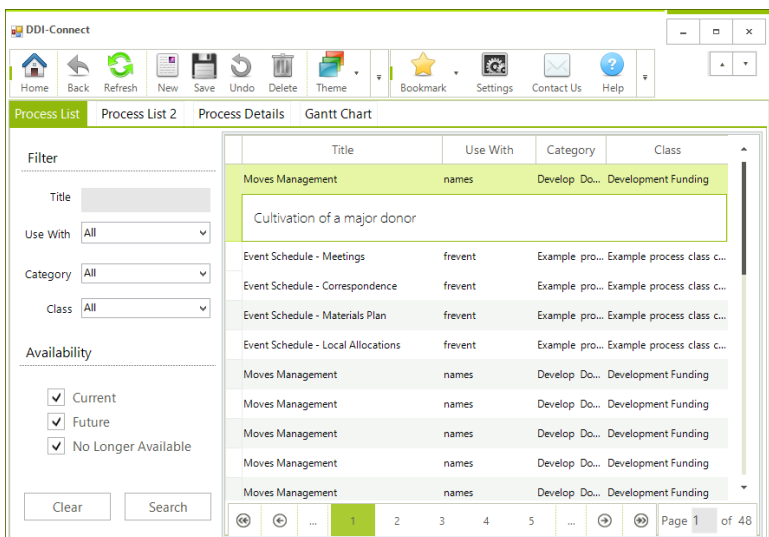

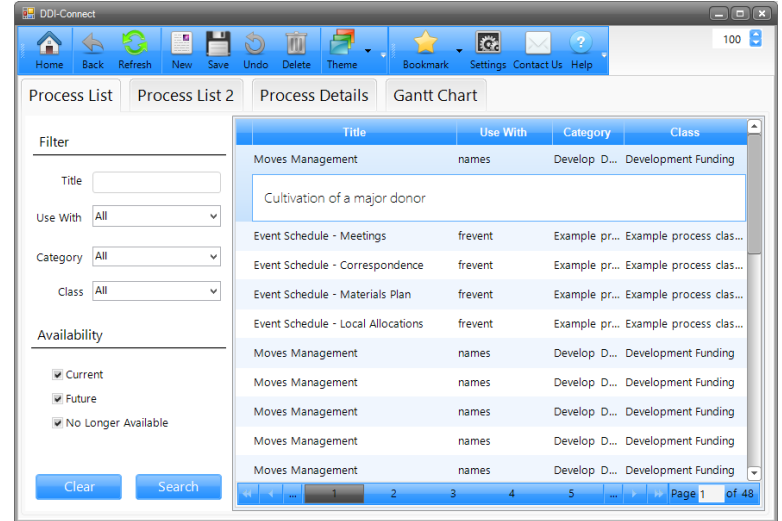

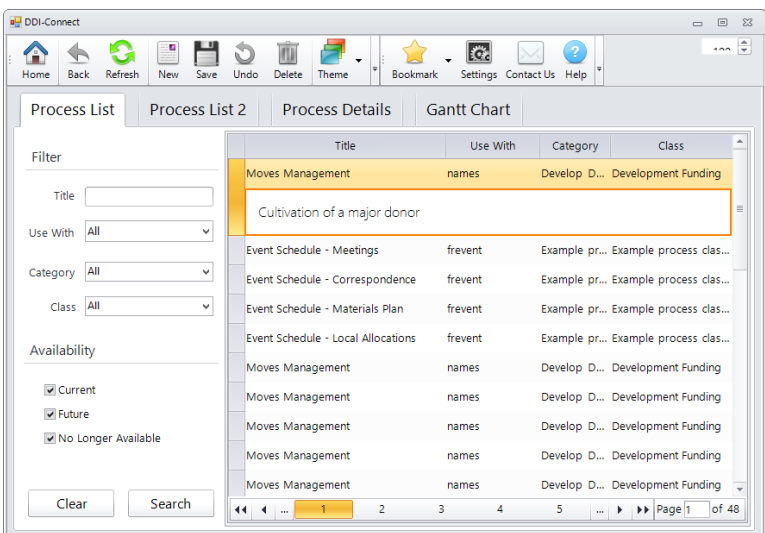

### Help

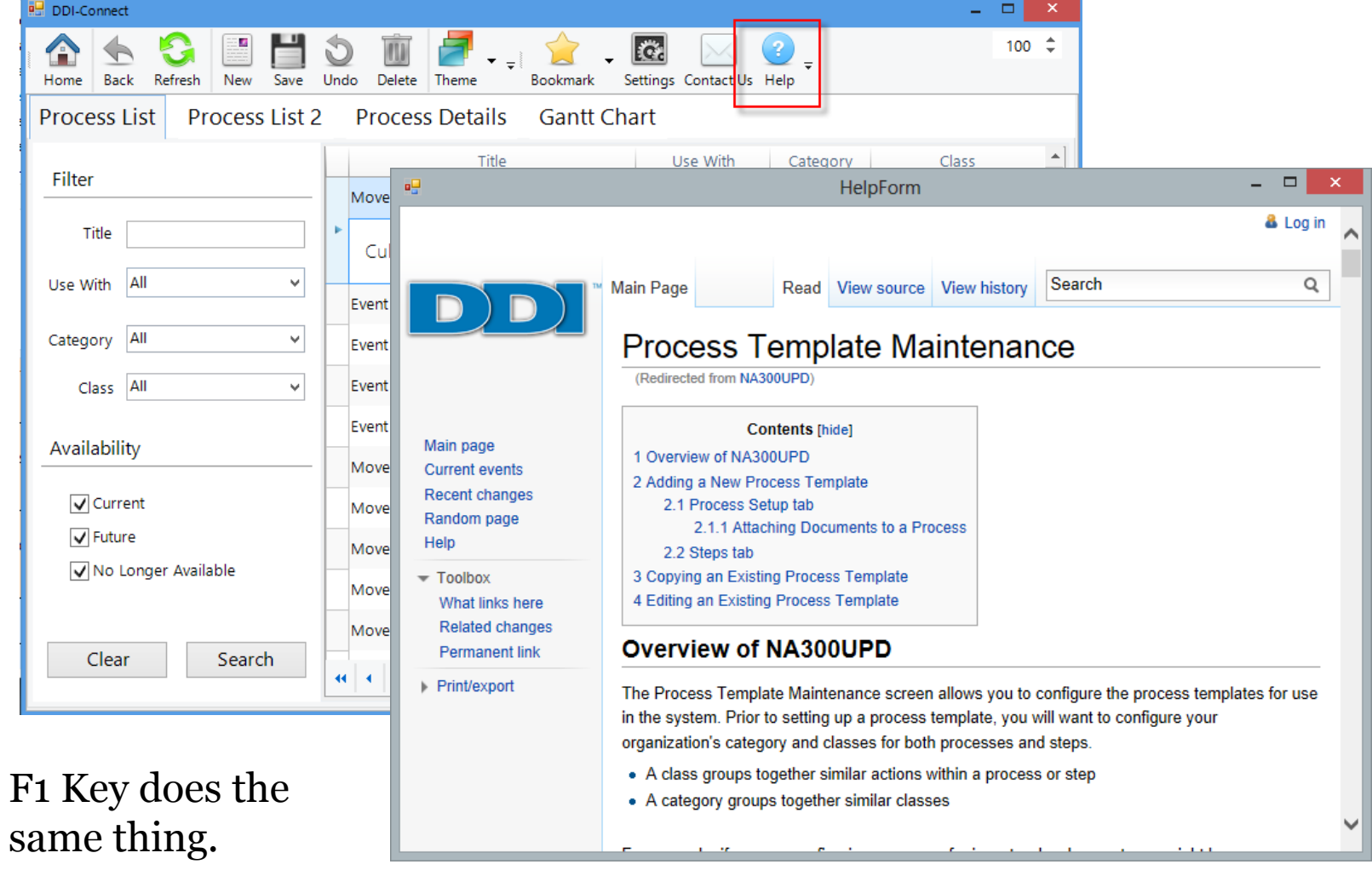

#### Contact Form

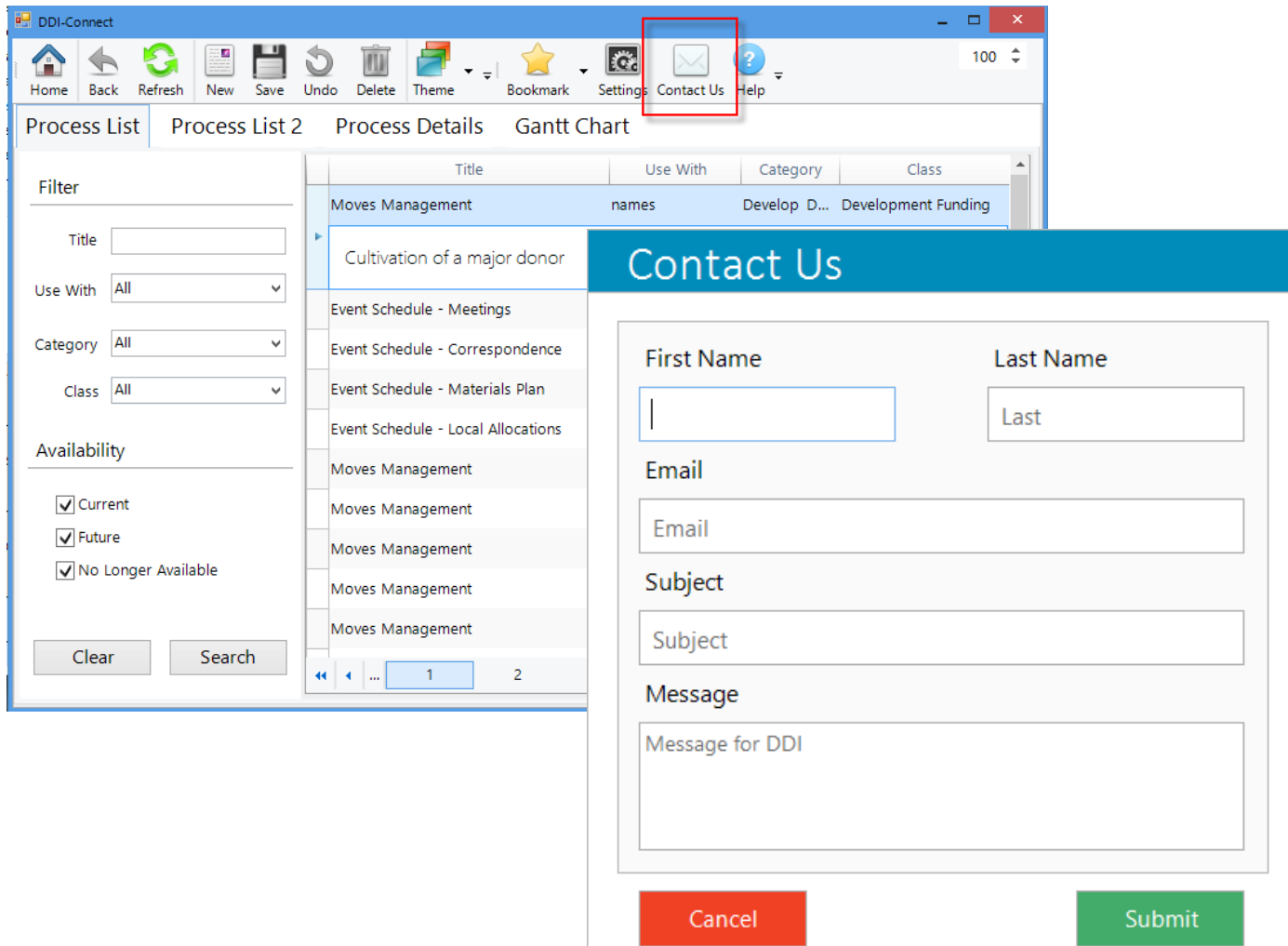

#### Grid - Additional Info

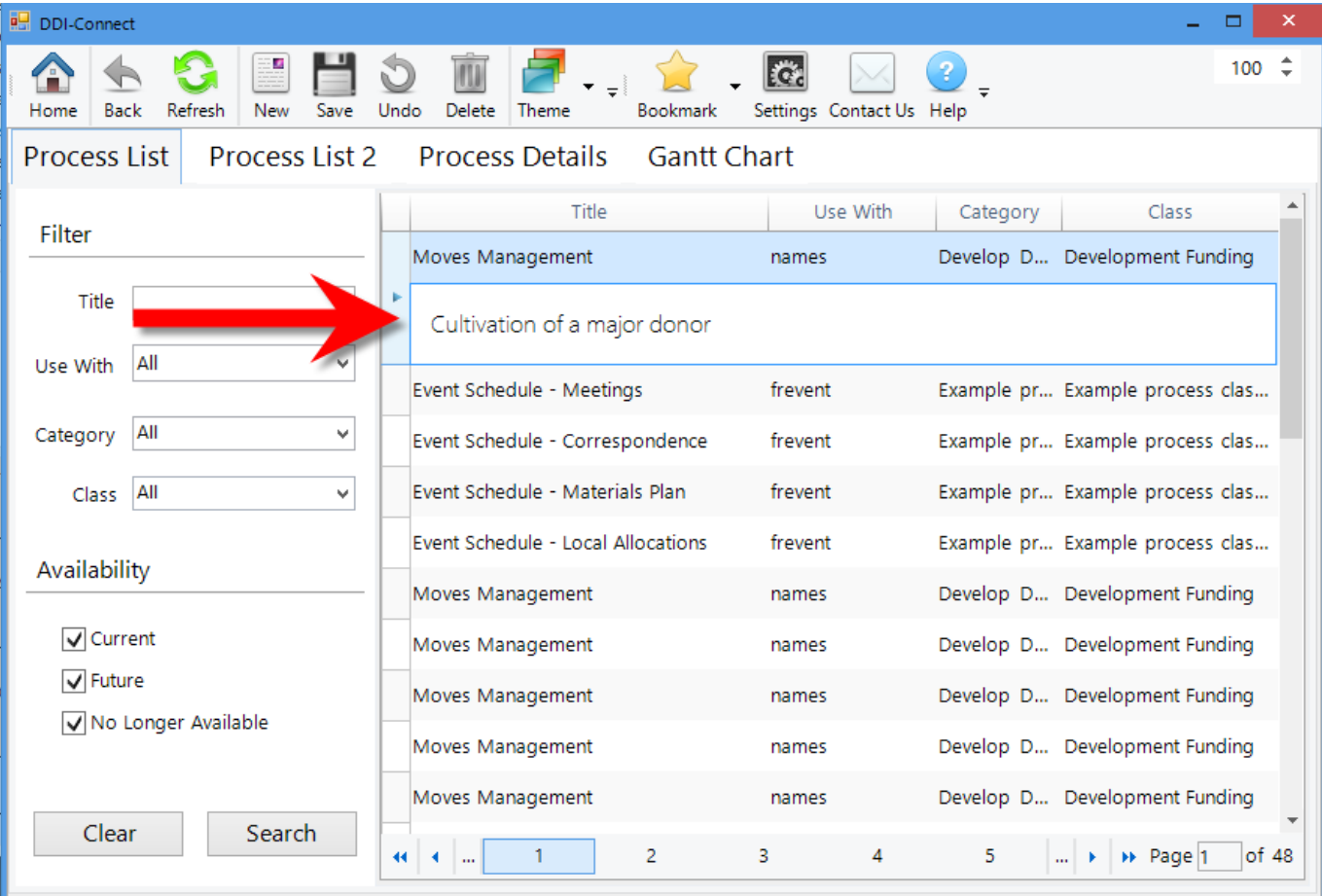

8

#### Column Chooser

DiscipleData, Inc. 2014 User Group Meeting

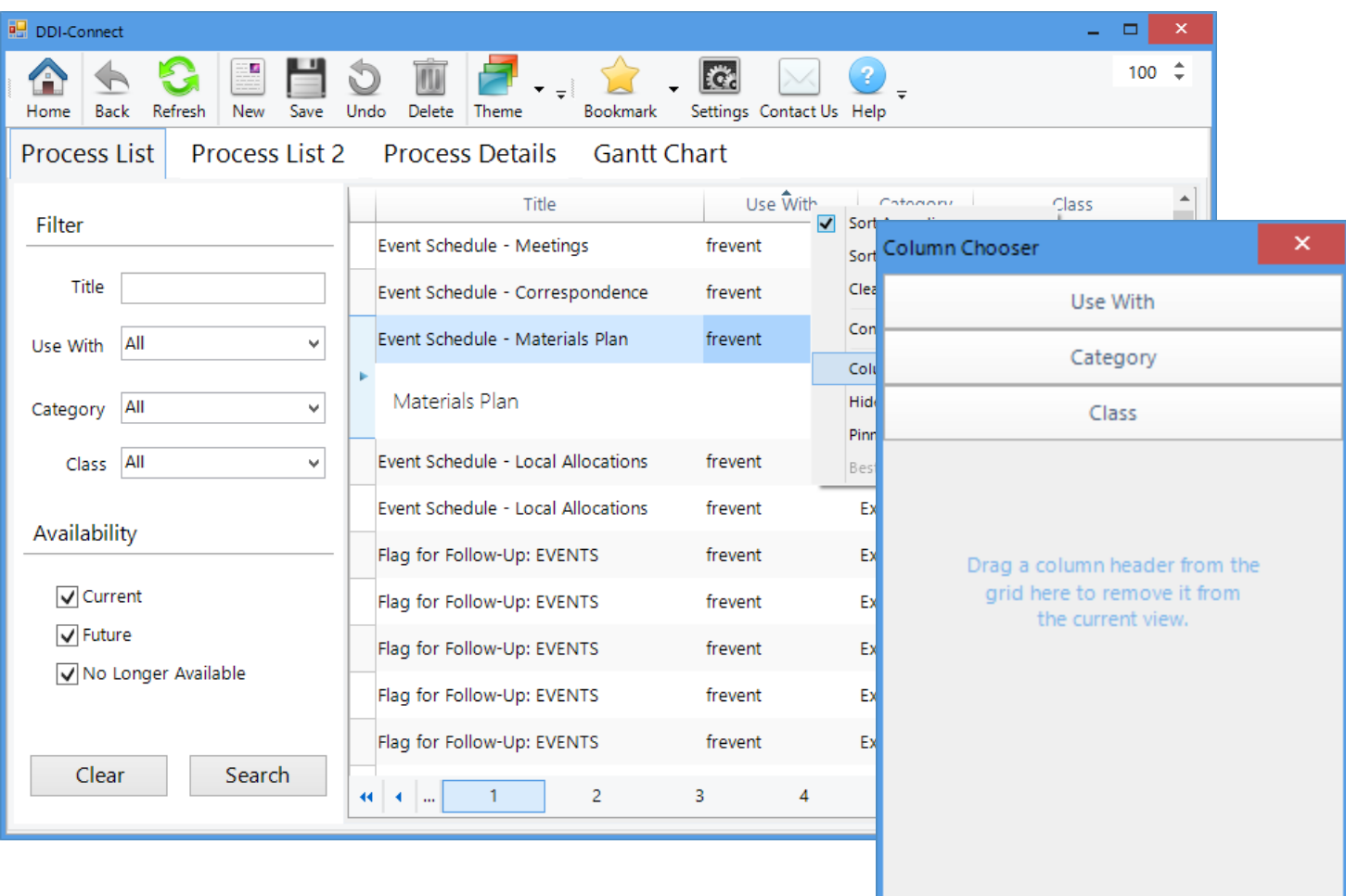

#### Export from Grid

DiscipleData, Inc. 2014 User Group Meeting

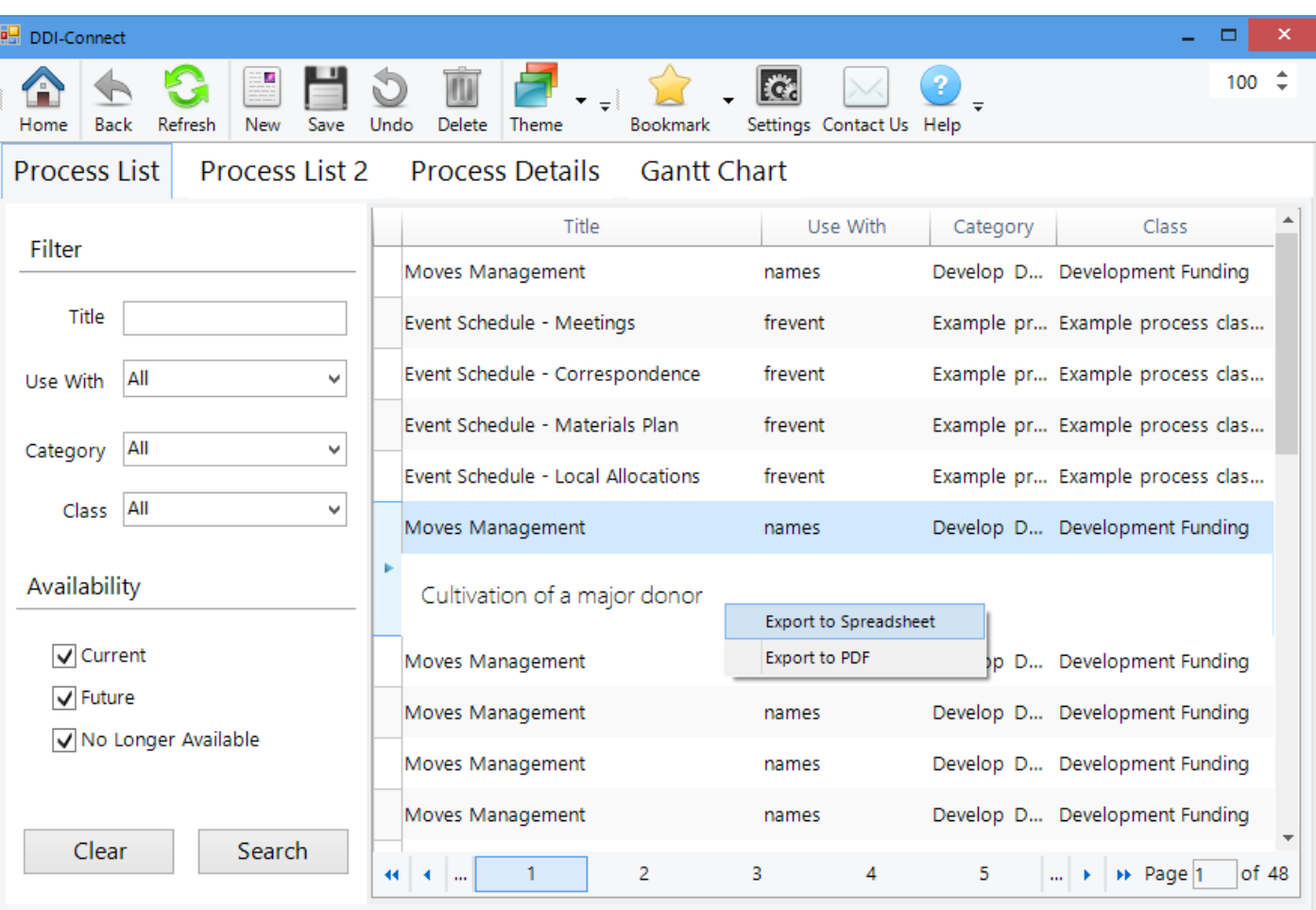

#### Collapsible Sections

DiscipleData, Inc. 2014 User Group Meeting

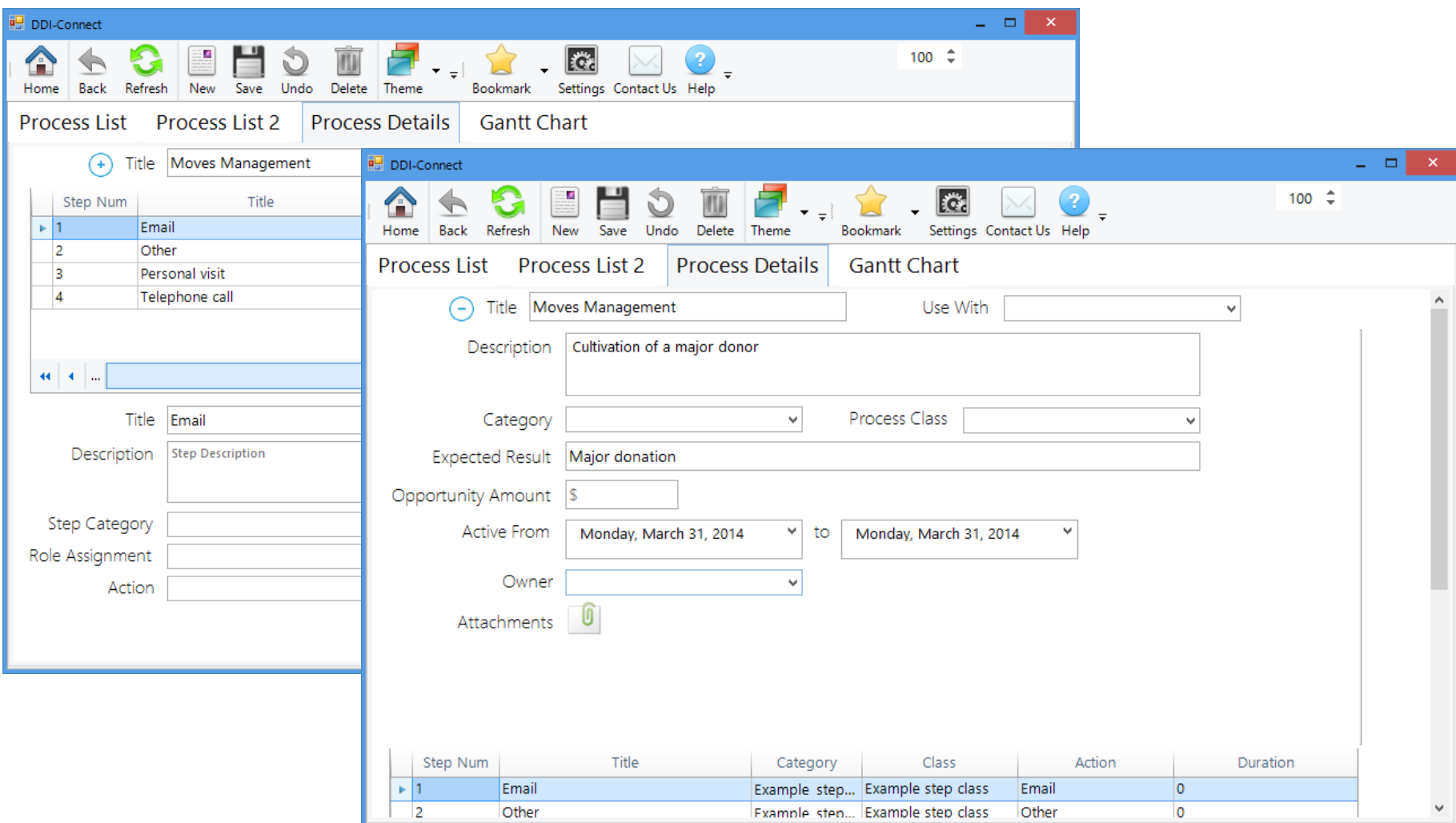

#### Pivot Table

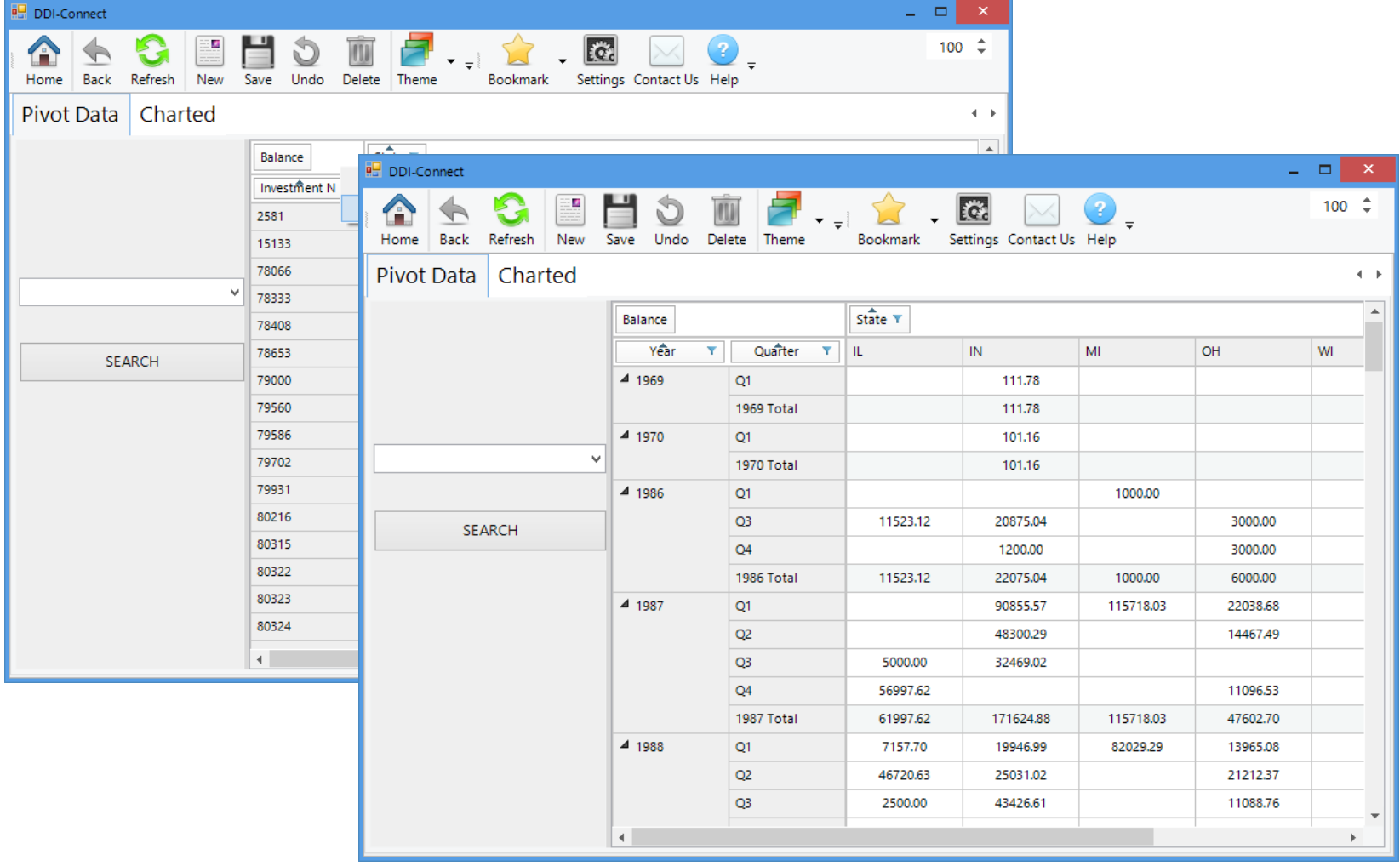

# Q & A

Areca Everage [aeverage@ddi.org](mailto:aeverage@ddi.org) 317-713-2474